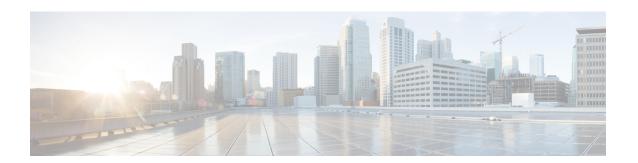

# **Session Recovery**

With robust hardware failover and redundancy protection, any hardware or software failures on the system can quickly be corrected. However, software failures can occur for numerous reasons, often without prior indication.

This chapter describes the Session Recovery feature that provides seamless failover and reconstruction of subscriber session information in the event of a hardware or software fault.

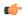

#### Important

Session Recovery is a licensed Cisco feature. A separate feature license may be required. Contact your Cisco account representative for detailed information on specific licensing requirements. For information on installing and verifying licenses, refer to the *Managing License Keys* section of *Software Management Operations*.

This chapter includes the following sections:

- How Session Recovery Works, on page 1
- Configuring the System to Support Session Recovery, on page 4
- Recovery Control Task Statistics, on page 8

# **How Session Recovery Works**

This section provides an overview of how this feature is implemented and the recovery process.

The Session Recovery feature provides seamless failover and reconstruction of subscriber session information in the event of a hardware or software fault within the system preventing a fully connected user session from being disconnected.

Session recovery is performed by mirroring key software processes (for example, session manager and AAA manager) within the system. These mirrored processes remain in an idle state (standby-mode) wherein they perform no processing, until they may be needed in the event of a software failure (for example, a session manager task aborts).

There are some situations wherein session recovery may not operate properly. These include:

- Additional software or hardware failures occur during the session recovery operation. For example, an AAA manager fails while the state information it contained was being used to populate the newly activated session manager task.
- A lack of hardware resources (packet processing card memory and control processors) to support session recovery.

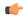

### **Important**

After a session recovery operation, some statistics, such as those collected and maintained on a per manager basis (AAA Manager, Session Manager, etc.) are in general not recovered, only accounting and billing related information is checkpointed and recovered.

Session Recovery is available for the following functions:

- Any session needing L2TP LAC support (excluding regenerated PPP on top of an HA or GGSN session)
- ASR 5500 only Closed RP PDSN services supporting simple IP, Mobile IP, and Proxy Mobile IP
- ASR 5500 only eHRPD service (evolved High Rate Packet Data)
- ASR 5500 only ePDG service (evolved Packet Data Gateway)
- ASR 5000 only eWAG service (enhanced Wireless Access Gateway)
- GGSN services for IPv4 and PPP PDP contexts
- HA services supporting Mobile IP and/or Proxy Mobile IP session types with or without per-user Layer 3 tunnels
- ASR 5500 only HNB-GW: HNB Session over IuH
- ASR 5500 only HNB-GW: HNB-CN Session over IuPS and IuCS
- ASR 5500 only HNB-GW: SeGW Session IPSec Tunnel
- ASR 5500 only HSGW services for IPv4
- IPCF (Intelligent Policy Control Function)
- ASR 5500 only IPSG-only systems (IP Services Gateway)
- LNS session types (L2TP Network Server)
- MME (Mobility Management Entity)
- ASR 5500 only NEMO (Network Mobility)
- P-GW services for IPv4
- ASR 5000 only PDG/TTG (Packet Data Gateway/Tunnel Termination Gateway)
- ASR 5500 only PDIF (Packet Data Interworking Function)
- PDSN services supporting simple IP, Mobile IP, and Proxy Mobile IP
- S-GW (Serving Gateway)
- SGSN (Serving GPRS Support Node ) services
- ASR 5000 and VPC-DI IPv6 and IPv4IPv6 (dual) PDP session recovery is supported for 3G and 2G services
- SaMOG (S2a Mobility over GTP) Gateway (CGW and MRME)
- ASR 5500 only SAE-GW (System Architecture Evolution Gateway)
- SCM (Service Control Manager)

• ASR 5500 only - SGSN services (3G and 2.5G services) for IPv4 and PPP PDP contexts

Session recovery is **not supported** for the following functions:

- Destination-based accounting recovery
- GGSN network initiated connections
- GGSN session using more than 1 service instance
- MIP/L2TP with IPSec integration
- MIP session with multiple concurrent bindings
- Mobile IP sessions with L2TP
- Multiple MIP sessions
- · :RAB recovery

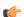

### **Important**

Always refer to the Administration Guides for individual products for other possible session recovery and Interchassis Session Recovery (ICSR) support limitations.

When session recovery occurs, the system reconstructs the following subscriber information:

- Data and control state information required to maintain correct call behavior.
- A minimal set of subscriber data statistics; required to ensure that accounting information is maintained.
- A best-effort attempt to recover various timer values such as call duration, absolute time, and others.
- The idle time timer is reset to zero and the re-registration timer is reset to its maximum value for HA sessions to provide a more conservative approach to session recovery.

Session Recovery is also useful for Software Patch Upgrade activities. When enabled during the software patch process, Session Recovery preserves existing sessions on the active packet processing cards. For more details refer to *Performing Dynamic Software Patch Updates* in the *Software Management Operations* chapter.

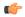

#### **Important**

Any partially connected calls (for example, a session where HA authentication was pending but has not yet been acknowledged by the AAA server) are not recovered when a failure occurs.

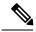

### Note

Failure of critical tasks will result in restarting StarOS. Kernel failures, hypervisor failures or hardware failures will result in the VM restarting or going offline. The use of ICSR between two VPC-DIs or two VPC-SIs is the recommended solution for these types of failure.

# **Configuring the System to Support Session Recovery**

The following procedures allow you to configure the session recovery feature for either an operational system that is currently in-service (able to accept incoming calls) or a system that is out-of-service (not part of your production network and, therefore, not processing any live subscriber/customer data).

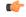

Important

The session recovery feature, even when the feature use key is present, is disabled by default on the system.

## **Enabling Session Recovery**

As noted earlier, session recovery can be enabled on a system that is out-of-service (OOS) and does not yet have any contexts configured, or on an in-service system that is currently capable of processing calls. However, if the system is in-service, it must be restarted before the session recovery feature takes effect.

### **Enabling Session Recovery on an Out-of-Service System**

The following procedure is for a system that does not have any contexts configured.

To enable the session recovery feature on an out-of-service system, follow the procedure below. This procedure assumes that you begin at the Exec mode prompt.

**Step 1** At the Exec mode prompt, verify that the session recovery feature is enabled via the session and feature use licenses on the system by running the **show license info** command.

If the current status of the Session Recovery feature is Disabled, you cannot enable this feature until a license key is installed in the system.

**Step 2** Use the following configuration example to enable session recovery.

# configure require session recovery end

Note

After you configure this command, you must save the configuration and then reload the chassis for the command to take effect. For information on saving the configuration file and reloading the chassis, refer to the System Administration Guide for your deployment.

**Step 3** Save your configuration as described in *Verifying and Saving Your Configuration*.

The system, when started, enables session recovery, creates all mirrored "standby-mode" tasks, and performs packet processing card reservations and other operations automatically.

**Step 4** After the system has been configured and placed in-service, you should verify the preparedness of the system to support this feature as described in Viewing Session Recovery Status, on page 6

### **Enabling Session Recovery on an In-Service System**

When enabling session recovery on a system that already has a saved configuration, the session recovery commands are automatically placed before any service configuration commands in the configuration file.

To enable the session recovery feature on an in-service system, follow the procedure below. This procedure assumes that you begin at the Exec mode prompt.

**Step 1** At the Exec mode prompt, verify that the session recovery feature is enabled via the session and feature use licenses on the system by running the **show license info** command:

If the current status of the Session Recovery feature is Disabled, You cannot enable this feature until a license key is installed in the system.

**Step 2** Use the following configuration example to enable session recovery.

# configure require session recovery end

This feature does <u>not</u> take effect until after the system has been restarted.

- **Step 3** Save your configuration as described in *Verifying and Saving Your Configuration*.
- **Step 4** Perform a system restart by entering the **reload** command:

The following prompt appears:

```
Are you sure? [Yes|No]:
```

Confirm your desire to perform a system restart by entering yes.

The system, when restarted, enables session recovery and creates all mirrored "standby-mode" tasks, performs packet processing card reservations, and other operations automatically.

Step 5 After the system has been restarted, you should verify the preparedness of the system to support this feature as described in Viewing Session Recovery Status, on page 6

More advanced users may opt to simply insert the **require session recovery** command syntax into an existing configuration file using a text editor or other means, and then applying the configuration file manually. Exercise caution when doing this to ensure that this command is placed among the first few lines of any existing configuration file; it must appear before the creation of any non-local context.

## **Disabling the Session Recovery Feature**

To disable the session recovery feature on a system, enter the **no require session recovery** command from the Global Configuration mode prompt.

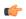

**Important** 

If this command is issued on an in-service system, then the system must be restarted by issuing the **reload** command.

Good (Demux)

Good

Good

Good

0

0

## **Viewing Session Recovery Status**

To determine if the system is capable of performing session recovery, when enabled, enter the **show session recovery status verbose** command from the Exec mode prompt.

The output of this command should be similar to the examples shown below.

```
[local]host name# show session recovery status
Session Recovery Status:
                        : SESSMGR Not Ready For Recovery
   Overall Status
   Last Status Update : 1 second ago
[local]host name# show session recovery status
Session Recovery Status:
  Overall Status : Ready For Reco
                        : Ready For Recovery
[local] host name# show session recovery status verbose
Session Recovery Status:
  Overall Status
Last Status Update
                       : Ready For Recovery
                       : 2 seconds ago
           ----sessmgr----
                           ----aaamgr----
                                             demux
cpu state active standby active standby active status
-----
                                   1
                                             0
                                                     Good
                                             0
                                                     Good
                                  1
                                            0
                                                    Good
                                                    Good
                                            0
0
1
1
                                  0
                                                    Good
                                  1
                                                    Good
                                                     Good (Demux)
```

## **Viewing Recovered Session Information**

[local]host name#

Per subscriber session information is available to show any changes in session recovery status. A field named "Redundancy Status" in output of the **show subscriber debug-info** command shows whether or not the session has been recovered or is the original information. There are two valid outputs for this field:

1

0

- Original indicating that this is the original session information, containing all event states and time information.
- Recreated Session indicating that this session was reconstructed during a session recovery operation.

This command can be executed before or after a session recovery operation has been performed, and would show information relative to the specific session.

To view session state information and any session recovery status, enter the following command:

```
[local]host name# show subscriber debug-info { callid id | msid id | username
name }
```

| Keyword/Variable | Description                                                                                                    |
|------------------|----------------------------------------------------------------------------------------------------|
| callid id        | Displays subscriber information for the call specified by <i>id</i> . The call ID is an 8-byte hexadecimal number.                                                                                                    |
| msid id          | Displays information for the mobile user identified by an MSID from 7 to 16 digits specified as an IMSI, MIN, or RMI. Wildcard characters \$ and * are allowed. The * wildcard matches multiple characters and the \$ wildcard matches a single character. If you do not want the wildcard characters interpreted as a wildcard enclose them in single quotes ('). For example; '\$'.                                                                           |
| username name    | Displays information for connections for the subscriber identified by a previously configured username. <i>name</i> is a sequence of alphanumeric characters and/or wildcard characters ('\$' and '*') from 1 to 127 characters in length. The * wildcard matches multiple characters and the \$ wildcard matches a single character. If you do not want the wildcard characters interpreted as wildcard enclose them in single quotes ( '). For example; '\$'. |

The following example shows the output of this command both before and after a session recovery operation has been performed. The "Redundancy Status" fields in this example have been bold-faced for clarity.

```
callid: 01callb1
username: user1
                                                             msid: 0000100003
   Card/Cpu: 4/2
   Sessmgr Instance: 7
   Primary callline:
   Redundancy Status: Original Session
     Checkpoints Attempts Success
                                                     Last-Attempt
                                                                        Last-Success
                                                      29800ms
         Full:
                             69
                                           68
                                                                             29800ms
                             206
                                            206
                                                           20100ms
                                                                              20100ms
         Micro:
     Current state: SMGR STATE CONNECTED
     FSM Event trace:
           State
           SMGR_STATE_OPEN
                                             SMGR EVT NEWCALL
           SMGR STATE NEWCALL ARRIVED
                                             SMGR_EVT_ANSWER_CALL
           SMGR STATE NEWCALL ANSWERED
                                             SMGR EVT LINE CONNECTED
                                             SMGR EVT_LINK_CONTROL_UP
           SMGR STATE LINE CONNECTED
           SMGR STATE LINE CONNECTED
                                             SMGR EVT AUTH REQ
           SMGR_STATE_LINE_CONNECTED
                                             SMGR_EVT_IPADDR_ALLOC_SUCCESS
                                             SMGR_EVT_AUTH_SUCCESS
           {\tt SMGR\_STATE\_LINE\_CONNECTED}
                                             SMGR_EVT_UPDATE_SESS_CONFIG
SMGR_EVT_LOWER_LAYER_UP
           SMGR_STATE_LINE_CONNECTED
           SMGR STATE LINE CONNECTED
   Data Reorder statistics
   Total timer expiry:
                                     0
                                            Total flush (tmr expiry):
           Total no buffers:
                                     Ω
                                             Total flush (no buffers):
                                                                           0
           Total flush (queue full): 0
                                              Total flush (out of range): 0
           Total flush (svc change): 0
                                              Total out-of-seq pkt drop:
           Total out-of-seq arrived: 0
   IPv4 Reassembly Statistics:
                                           In Progress: 0
             Success: 0
Failure (timeout): 0
                                             Failure (no buffers): 0
             Failure (other reasons): 0
                                          Allowed:
   Redirected Session Entries:
2000
                                                            0
              Current:
```

```
Added:
                                                        0
                                                                         Deleted:
           Revoked for use by different subscriber: 0
Peer callline:
Redundancy Status: Recovered Session
Checkpoints
               Attempts
                                                Last-Attempt
                                                                    Last-Success
     Full:
                        Ω
                                      Ο
                                                 0ms
                                                                            Oms
                         0
                                       0
     Micro:
                                                         0ms
                                                                             0ms
 Current state: SMGR STATE CONNECTED
 FSM Event trace:
       State
                                                                   Event
       SMGR STATE LINE CONNECTED
                                           SMGR EVT LOWER LAYER UP
                                           SMGR EVT AUTH REQ
       SMGR_STATE_CONNECTED
       SMGR STATE CONNECTED
                                           SMGR EVT AUTH SUCCESS
       SMGR STATE CONNECTED
                                           SMGR EVT REQ SUB SESSION
       SMGR STATE CONNECTED
                                          SMGR EVT RSP SUB SESSION
       SMGR STATE CONNECTED
                                          SMGR EVT ADD SUB SESSION
       SMGR STATE CONNECTED
                                          SMGR EVT AUTH REQ
       {\tt SMGR\_STATE\_CONNECTED}
                                           SMGR_EVT_AUTH_SUCCESS
       SMGR STATE CONNECTED
                                           SMGR EVT AUTH REQ
                                           SMGR EVT AUTH SUCCESS
       SMGR STATE CONNECTED
       SMGR STATE CONNECTED
                                          SMGR EVT AUTH REQ
       SMGR STATE CONNECTED
                                          SMGR_EVT_AUTH_SUCCESS
       {\tt SMGR\_STATE\_CONNECTED}
                                          SMGR_EVT_AUTH_REQ
       SMGR STATE CONNECTED
                                           SMGR EVT AUTH SUCCESS
                                          SMGR EVT_AUTH_REQ
       SMGR STATE CONNECTED
       SMGR STATE CONNECTED
                                          SMGR EVT AUTH SUCCESS
Data Reorder statistics
       Total timer expiry:
                                           Total flush (tmr expiry): 0
       Total no buffers:
                                            Total flush (no buffers): 0
       Total flush (queue full): 0
                                            Total flush (out of range):0
       Total flush (svc change): 0
                                           Total out-of-seq pkt drop: 0
       Total out-of-seq arrived: 0
IPv4 Reassembly Statistics:
                                           In Progress:
         Success:
         Failure (timeout):
                                   0
                                            Failure (no buffers):
         Failure (other reasons): 0
Redirected Session Entries:
         Allowed:
                                 2000
                                             Current:
                                                                  0
         Added:
                                             Deleted:
                                                                  0
         Revoked for use by different subscriber: 0
```

# **Recovery Control Task Statistics**

Recovery Control Task (RCT) statistics show the following:

- Recovery action taken Migration, Shutdown, Switchover
- Type of event Planned or Unplanned
- From card to card slot numbers
- Start time YYYY-MMM-DD+hh:mm:sss.sss
- Duration seconds
- Card failure device (such as CPUn)
- · Card failure reason
- Card is in usable state or not failed
- Recovery action status Success or failure reason
- If recovery action failed, failure time stamp
- If recovery action failed, failure task facility name

• If recovery action failed, failure instance number

### show rct stats Command

The Exec mode **show rct stats** command employs the following syntax:

```
[local]host name# show rct stats [verbose]
```

Without the verbose keyword, a summary output is displayed as show in the example below:

```
RCT stats details (Last 1 Actions)
 # Action
               Type From To Start Time
                                                           Duration Status
1 Migration(st) Planned 2 1 2016-Jul-12+13:12:21.865
                                                            0.003 sec Success
RCT stats summary
______
Migrations =
 igrations = Management Card: 0
                        Average time: 0.000 sec
Average time: 0.006 sec
 Management
Packet Card:
                     1
```

1, Average time - 25.855 sec

With the verbose keyword the detailed statistics show in Sample Output for show rct stats verbose, on page 9 are provided.

## Sample Output for show rct stats verbose

Switchovers =

```
[local]host name# show rct stats verbose
RCT stats Details (Last 5 Actions)
Stats 1:
   Action : Migration
Type : Planned
   Type
                  : Planned
                  : 5
   From
                  : 6
   Start Time : 2017-Apr-04+03:02:00.132
   Failure Reason : CPU_CRITICAL_TASK_FAILURE
   Failure Device : CPU 0
   Is Card Usable : Yes
   Recovery Status : Success
   Facility : N.A
   Instance
                 : N.A
   Duration : 066.050 sec
   Graceful
                   : Enabled
     Recovered [1] :[f:sessmgr, i:6, cpu:50, pid:13170
     Recovered [2] :[f:sessmgr, i:3, cpu:50, pid:13167]
RCT stats Details (Last 5 Actions)
Stats 2:
   Action
               : Shutdown
   From
                 : 12
                 : 13
   Тο
   Start Time
                  : 2017-Apr-04+03:02:10.100
   Is Card Usable : Yes
   Failure Reason : NPU LC CONNECT TOP FAIL
   Failure Device : PAC LC CONNECT HARDWARE
   Recovery Status : Success
```

```
: N.A
   Facility
                  : N.A
   Instance
   Duration
                 : 002.901 sec
               : Enabled
   Graceful
     Recovered [1] :[f:sessmgr, i:6, cpu:50, pid:13170
     Recovered [2] :[f:sessmgr, i:3, cpu:50, pid:13167]
Stats 3:
   Action
                 : Migration
   From
                  : 7
   To : 11
Start Time : 2017-Apr-04+03:03:40.120
Is Card Usable : Yes
   Failure Reason : N.A.
   Failure Device : N.A
   Recovery Status : Success
              : N.A
   Facility
                   : N.A
   Instance
              : 003.423 sec
: Enabled
   Duration
    Graceful
     Recovered [1] :[f:sessmgr, i:6, cpu:50, pid:13170
     Recovered [2] :[f:sessmgr, i:3, cpu:50, pid:13167]
Stats 4:
   Action
                 : Migration
   From
                  : 7
                  : 11
   Tο
    Start Time
                   : 2017-Apr-04+03:03:41.256
   Is Card Usable : Yes
   Failure Reason : N.A.
   Failure Device : N.A
   Recovery Status : TASK MIGRATION FAIL PREMIGRATE
             : vpnmgr
   Facility
    Instance
                   : 13
                  : 005.222 sec
   Duration
               : Enabled
     Recovered [1] :[f:sessmgr, i:6, cpu:50, pid:13170
     Recovered [2] :[f:sessmgr, i:3, cpu:50, pid:13167]
Stats 5:
   Action
                 : Migration
   From
                 : 6
   To : 7
Start Time : 2017-Apr-04+04:18:30.106
Is Card Usable : Yes
   Failure Reason : N.A.
   Failure Device : N.A
   Recovery Status : TASK_MIGRATION_FAIL_RENAME
   Facility : sessmgr
    Instance
                   : 63
             : 004.134 sec
: Enabled
   Duration
    Graceful
     Recovered [1] :[f:sessmgr, i:6, cpu:50, pid:13170
     Recovered [2] :[f:sessmgr, i:3, cpu:50, pid:13167]
RCT stats Summary
-----
Migrations =
                   3, Average time = 4.260 sec
Switchovers =
                   0
```